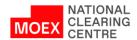

### 04.12.2023 NEW VERSION OF WEB APPLICATION «CLEARING TERMINAL» - VERSION 1.6.14 WILL COME INTO FORCE

# Request templates, the possibility of creating which have been implemented in the new version:

- Template of Request for Collateral return (and actions with it – changing, deletion).

Requests under templates are available to all typical roles of Clearing Terminal users

### New requests, the possibility of submission which have been implemented in the new version:

- Request for opening Settlement Account of the 2-nd level;
- Request for opening Settlement Account of the 3-rd level;
- Request for the Settlement Account of the 2-nd level closure;
- Request for the Settlement Account of the 3-rd level closure;
- Request for the Settlement Account exclusion from the structure of the Trade Account.

#### **Submitted/incoming requests:**

- Additional filters for searching by amount and account for return have been realized for the following request:
- Request for Collateral return;
- Request for Collateral transfer;
- Request for Asset Profile transfer;
- Request for cancellation of request for collateral return;
- Request for cancellation of request for collateral transfer;
- Request for cancellation of request for asset profile transfer.

#### **Settlement Accounts:**

- the list of Settlement Accounts export to EXCEL/PDF has been realized: columns, which always contain information, are left in export file:
- Code / Basic Settlement Account
- Market
- Settlement Account type
- Settlement Account category
- Settlement Account usage model

All other parameters of the Settlement Account which have the value different from «No», «Not set» and analogues are displayed now in the column «Features» in the format "Feature name: value"

- Card of the Settlement Account – the possibility to edit parameter "Trade Account for deposits is open" is deleted.

- Market on which the Settlement Account of the 2-nd / 3-rd level is opened: Securities market or FX market is displayed in the tabular form now.

## <u>Update of Web-UI on-screen forms (changes to existing sections and forms of web-interface):</u>

- o Form of the Request for Collateral return:
  - Column «Request date» is added;
  - The display of bank name from the corresponding catalogue has been added to the onscreen request input form near the field BMK / BIC;
  - Filters: «Date from», «Date to» have been added. By default, information at the current date is displayed;
  - Viewing previously submitted requests for collateral return is available (searching depth is 1 year).
- o Account for Collateral Return details:
  - Changes to status model of registration of collateral return details (status of processing/execution of Request for registration of the Account for collateral return details):
    - Status "Registered" is renamed to "In process".
    - New status "Not active" instead of "Suspended" is added (new filter "Show inactive" is added by default, the value is "No")
    - In case of refusal to approve the details by the NCC recording system, the notice will contain error code = 226 and refusal reason in the field "Diagnostic message".
  - Now in the on-screen form «Information on the Accounts for Collateral return details» in the field «Payment purpose» the resulting payment purpose is displayed.
- Collateral Accounts:
  - Column «Balance» is added to the tabular part of the on-screen form.
- Fee tariffs:
  - Now in case of absence of the admission to trading / clearing service, the block «Exchange fee tariff» / «Fee tariff for provision of clearing service» accordingly will not be displayed in the on-screen form.
  - Button for input Request for choosing fee tariff is added to the on-screen form.

#### Update of the card of the identifier of firm

- the tab «General information» is supplemented by new fields:
  - Feature of fee withdrawal for recording collateral from Main Settlement Account: Yes /No;
  - Feature of penalty withdrawal for undue fulfillment of obligations in cash funds from Main Settlement Account: Yes/No.

On page <u>HKЦ | Клиринговый терминал (nationalclearingcentre.ru)</u> in section «Materials» and at https://ftp.moex.com/pub/ClientsAPI/WebAPI/ClearTerm/ the following files for version 1.6.14 are updated:

- User's Guide of the Clearing Terminal WEB UI 1.6.14;
- the Clearing Terminal WEB UI 1.6.14 specification;
- XSD-schemes и XSLT-styles